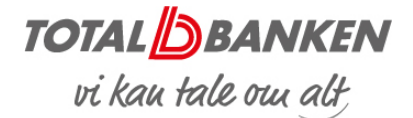

# Netbank – brugeradministration

Når din Netbank er tilknyttet 'Selvbetjent brugeradministration', har du mulighed for at udpege en eller flere personer i virksomheden til at varetage brugeradministrationen. I brugeradministrationen kan der gives rettigheder til brugere af din virksomheds Netbank.

Er din Netbank ikke tilknyttet 'Selvbetjent brugeradministration', så kontakt din rådgiver.

#### OPRET BRUGER

Start med at logge på Netbanken med din MitID.

#### 1

Under 'Indstillinger' klikkes på 'Brugeradministration'.

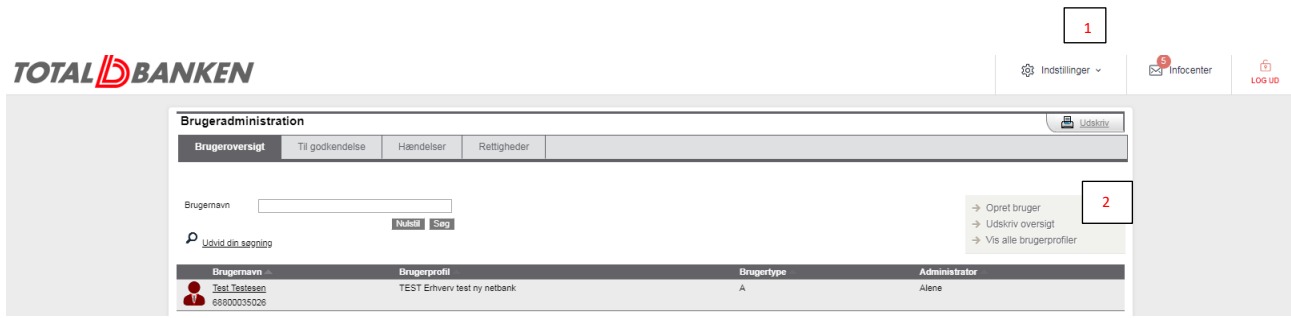

### 2

Klik på 'Opret bruger'.

Hvis du har brugere i Netbanken allerede, kan du vælge at oprette en ny bruger som en kopi af en eksisterende bruger. Den nye bruger får så nøjagtig samme brugerprofil, brugertype og rettigheder som den bruger, der kopieres fra.

3 (se illustration på side 3)

Vælg sigende navn (eksempelvis fornavn, efternavn) til den nye bruger.

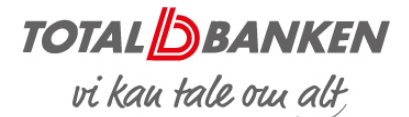

4

Tildel brugerprofil, som bestemmer hvilke funktioner, den enkelte bruger har adgang til.

### 5

Skriv brugerens cpr-nummer.

### 6

Tildel brugertype, som bestemmer, om brugeren kan godkende alene eller sammen med en anden bruger.

Her skal du forholde dig til brugerens godkendelsesautorisationer, som de står beskrevet i drop-down-menuen under de fire brugertyper A-D.

En A-bruger kan:

- Godkende alene og for B, C eller D-brugere
- Frit overføre penge til 3.mand uden godkendelse fra anden bruger
- Alene både forberede og gennemføre en betaling

En B-bruger kan:

- Ikke godkende alene
- Enten
	- o Forberede og delvist godkende en betaling, som efterfølgende skal godkendes af en A- eller B-bruger
- Eller
	- o Godkende en betaling, som er forberedt og delvist godkendt af en anden B-bruger eller C-bruger
- Slette en betaling
- Overføre mellem egne konti, hvis betalingen straksgodkendes. Lægges betalingen i kuvert, gælder ovennævnte godkendelsesregler

En C-bruger kan:

- Ikke godkende alene (betalingerne skal godkendes sammen med en A- eller Bbruger
- Forberede og delvist godkende en betaling, som efterfølgende skal godkendes af en A- eller B-bruger
- Slette en betaling
- Overføre mellem egne konti, hvis betalingen straksgodkendes. Lægges betalingen i kuvert, gælder ovennævnte godkendelsesregler

En D-bruger kan

• Alene oprette en betaling, men kan ikke godkende betalinger. De skal godkendes af A-, B- eller C-brugere

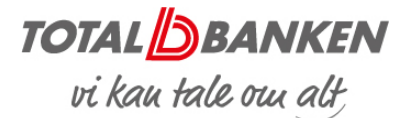

## 7

Tildel rettigheder til fremtidige, nye konti.

## 8

Tildel rettigheder til fremtidige, nye depoter.

### 9

Hvis brugeren allerede har MitID som han/hun ønsker at bruge, kan du vælge 'Bruger må anvende det ovenstående MitID til Netbank Erhverv'.

Hvis der i stedet skal oprettes et MItID Erhvervsbank vælges 'Bruger skal anvende MitID Erhvervsbank for at bruge Netbank Erhverv', jf. beskrivelsen i illustrationen neden for.

### 10

Når du har færdiggjort indstillingerne for brugeren, skal du klikke på 'Næste' for at komme til godkendelsesbillederne.

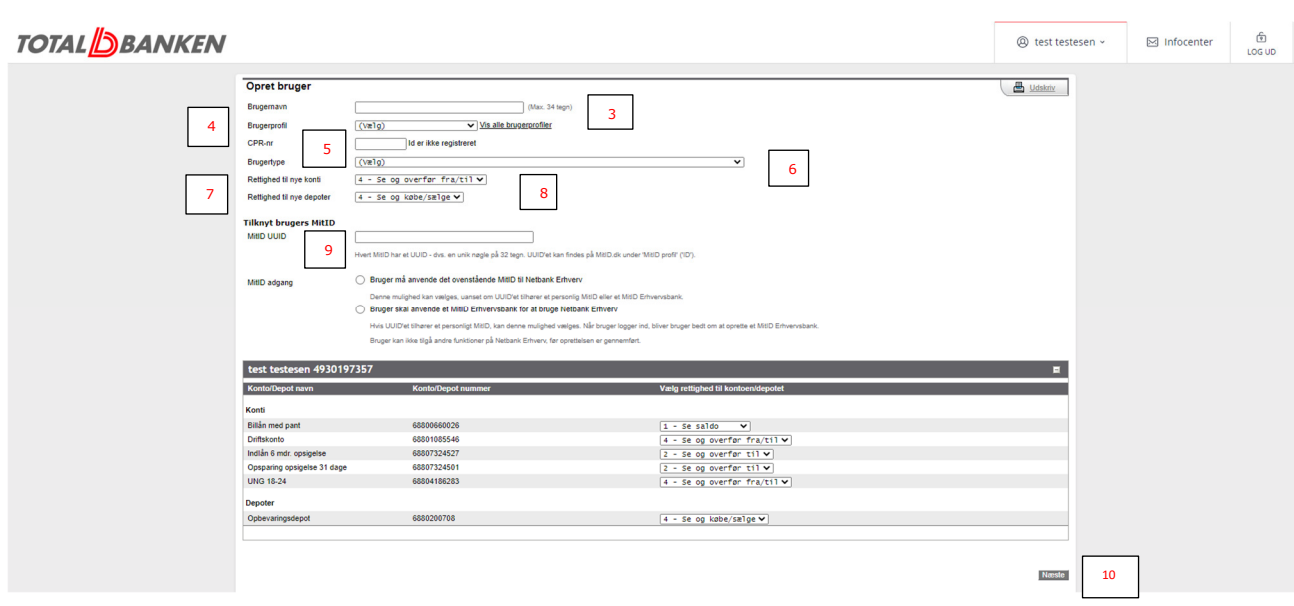

11

Godkend til sidst med MitID.

Nu er oprettelsen gennemført.

Totalbanken har adgang til at administrere dine brugere og kan således hjælpe dig, hvis der opstår udfordringer.

Har du tekniske udfordringer med din Netbank, kan du altid kontakte Totalbankens Netbanksupport på telefon 70 24 66 00.

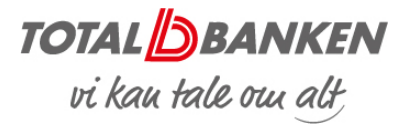

#### KOPIERE EN BRUGER

12

Her kan du kopiere en eksisterende bruger. Se information under pkt. 2.

#### ÆNDRE EN BRUGER

13

Skal du ændre i en eksisterende bruger, klikker du på brugeren, og derefter kan du rette, slette eller spærre brugeren.

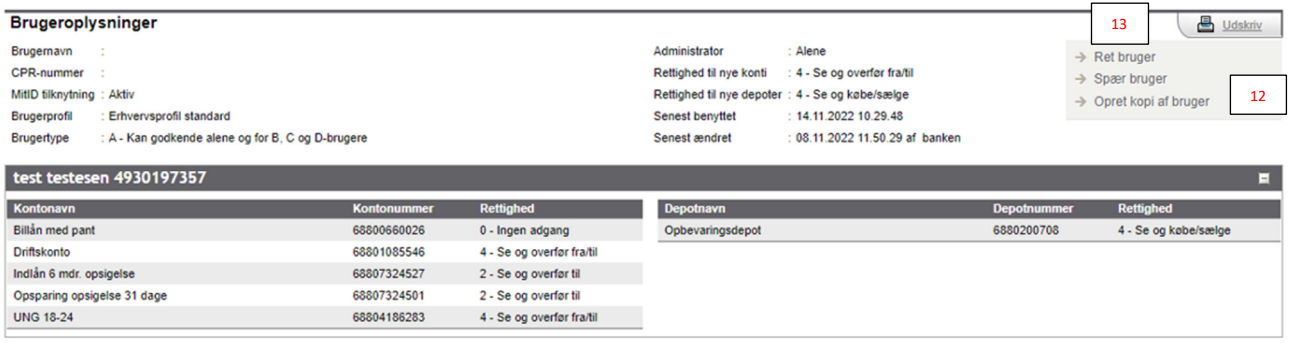

*Totalbanken – november 2022*